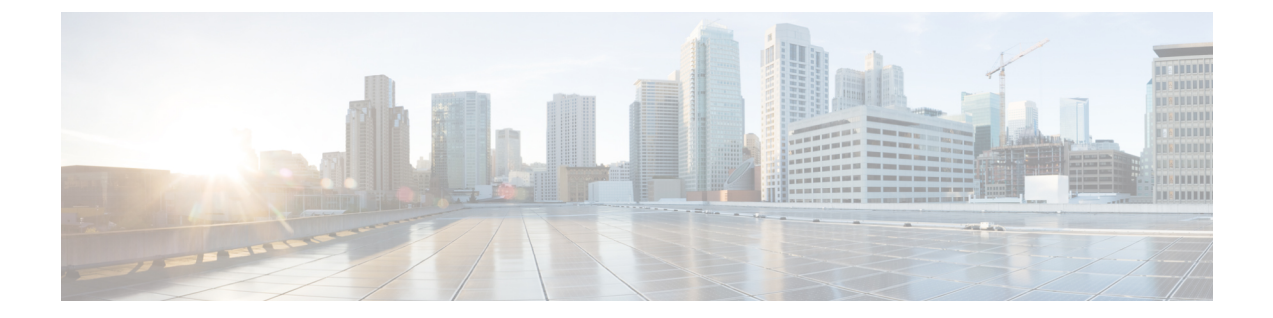

# ポート単位のトラフィック制御の設定

- [機能情報の確認](#page-0-0), 1 ページ
- プロトコル ストーム [プロテクションに関する情報](#page-0-1), 1 ページ
- プロトコル ストーム [プロテクションの設定方法](#page-1-0), 2 ページ
- プロトコル ストーム [プロテクションのモニタリング](#page-3-0), 4 ページ
- [その他の参考資料](#page-3-1), 4 ページ

### <span id="page-0-0"></span>機能情報の確認

ご使用のソフトウェア リリースでは、このモジュールで説明されるすべての機能がサポートされ ているとは限りません。最新の機能情報および警告については、使用するプラットフォームおよ びソフトウェア リリースの Bug Search Tool およびリリース ノートを参照してください。このモ ジュールに記載されている機能の詳細を検索し、各機能がサポートされているリリースのリスト を確認する場合は、このモジュールの最後にある機能情報の表を参照してください。

プラットフォームのサポートおよびシスコソフトウェアイメージのサポートに関する情報を検索 するには、CiscoFeature Navigator を使用します。CiscoFeature Navigator には、[http://www.cisco.com/](http://www.cisco.com/go/cfn) [go/cfn](http://www.cisco.com/go/cfn) からアクセスします。Cisco.com のアカウントは必要ありません。

# <span id="page-0-1"></span>プロトコル ストーム プロテクションに関する情報

### プロトコル ストーム プロテクション

スイッチがアドレス解決プロトコル (ARP)または制御パケットでフラッドされると、CPU の高 い使用率によりCPUのオーバーロードが発生する可能性があります。これらの問題は、次のよう に発生します。

• プロトコル制御パケットが受信されず、ネイバーの隣接がドロップされるため、ルーティン グ プロトコルがフラップする場合があります。

•スパニングツリープロトコル(STP) ブリッジプロトコルデータユニット (BPDU) が送受 信されないため、STP が再収束します。

• CLI が遅くなるか応答しなくなります。

プロトコル ストーム プロテクションを使用すると、パケットのフロー レートの上限しきい値を 指定して、制御パケットが送信されるレートを制御できます。サポートされるプロトコルは、 ARP、ARPスヌーピング、Dynamic Host Configuration Protocol(DHCP)v4、DHCPスヌーピング、 インターネット グループ管理プロトコル(IGMP)、および IGMP スヌーピングです。

パケットのレートが定義されたしきい値を超えると、スイッチは指定されたポートに着信したす べてのトラフィックを 30 秒間ドロップします。パケット レートが再度計測され、必要な場合は プロトコル ストーム プロテクションが再度適用されます。

より強力な保護が必要な場合は、仮想ポートを手動でerrdisableにし、その仮想ポートのすべての 着信トラフィックをブロックできます。また、手動で仮想ポートをイネーブルにしたり、仮想ポー トの自動再イネーブル化の時間間隔を設定することもできます。

(注)

超過したパケットは、2 つ以下の仮想ポートにおいてドロップされます。

仮想ポートのエラー ディセーブル化は、EtherChannel インターフェイスと Flexlink インター フェイスではサポートされません。

### <span id="page-1-0"></span>デフォルトのプロトコル ストーム プロテクションの設定

プロトコルストームプロテクションはデフォルトでディセーブルです。これがイネーブルになる と、仮想ポートの自動リカバリがデフォルトでディセーブルになります。

# プロトコル ストーム プロテクションの設定方法

### プロトコル ストーム プロテクションのイネーブル化

手順の概要

- **1. enable**
- **2. configureterminal**
- **3. psp** {**arp** | **dhcp** | **igmp**} pps *value*
- **4. errdisable detect cause psp**
- **5. errdisable recovery interval** *time*
- **6. end**
- **7. show psp config** {**arp** | **dhcp** | **igmp**}

#### 手順の詳細

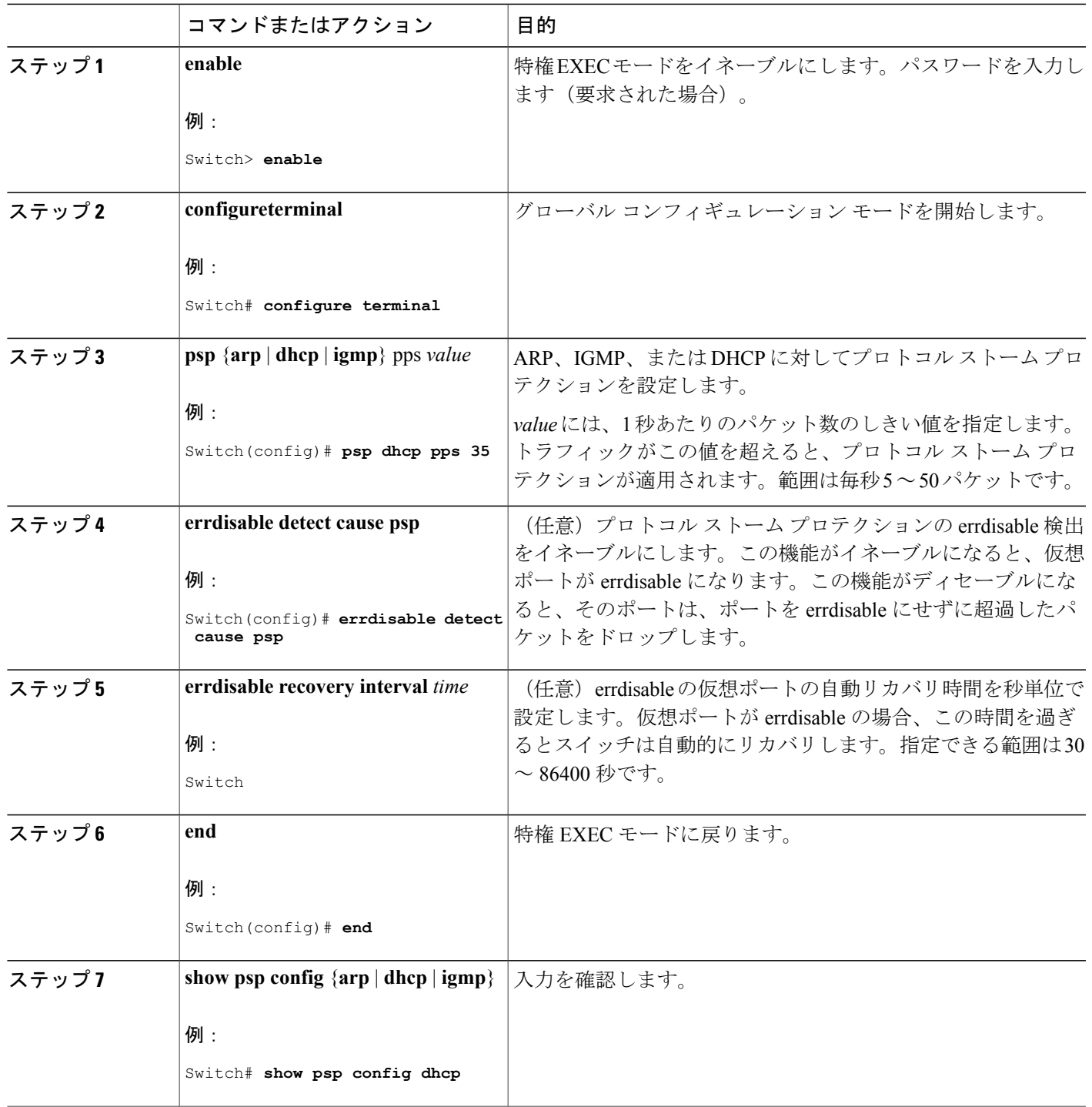

# <span id="page-3-0"></span>プロトコル ストーム プロテクションのモニタリング

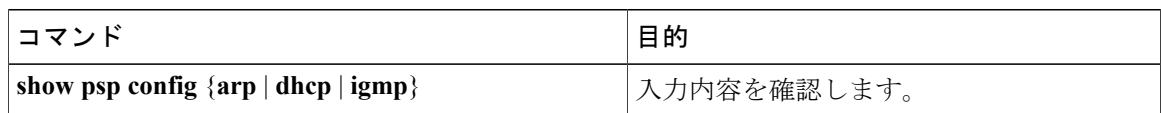

## <span id="page-3-1"></span>その他の参考資料

#### エラー メッセージ デコーダ

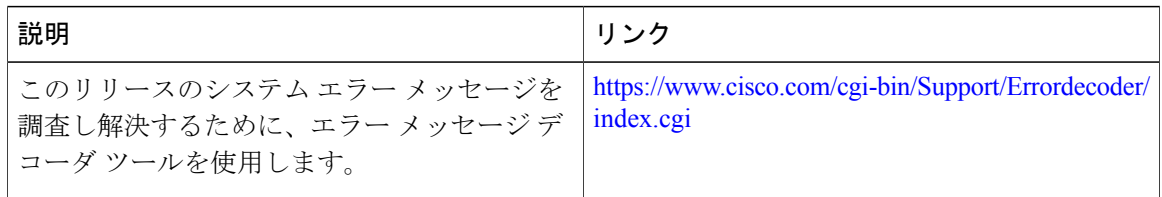

#### **MIB**

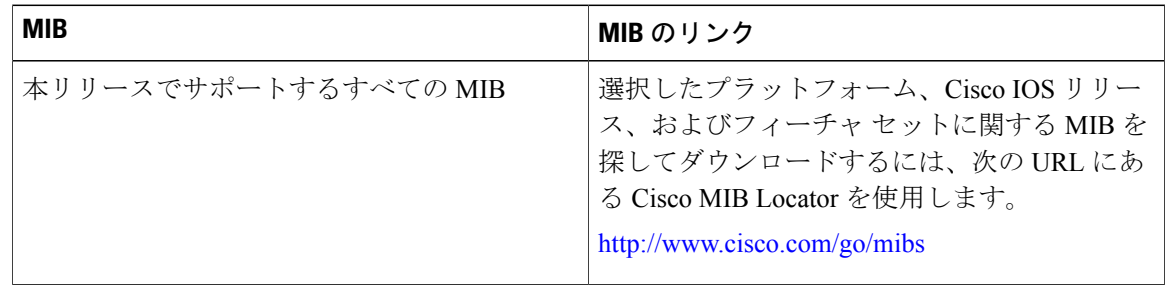

シスコのテクニカル サポート

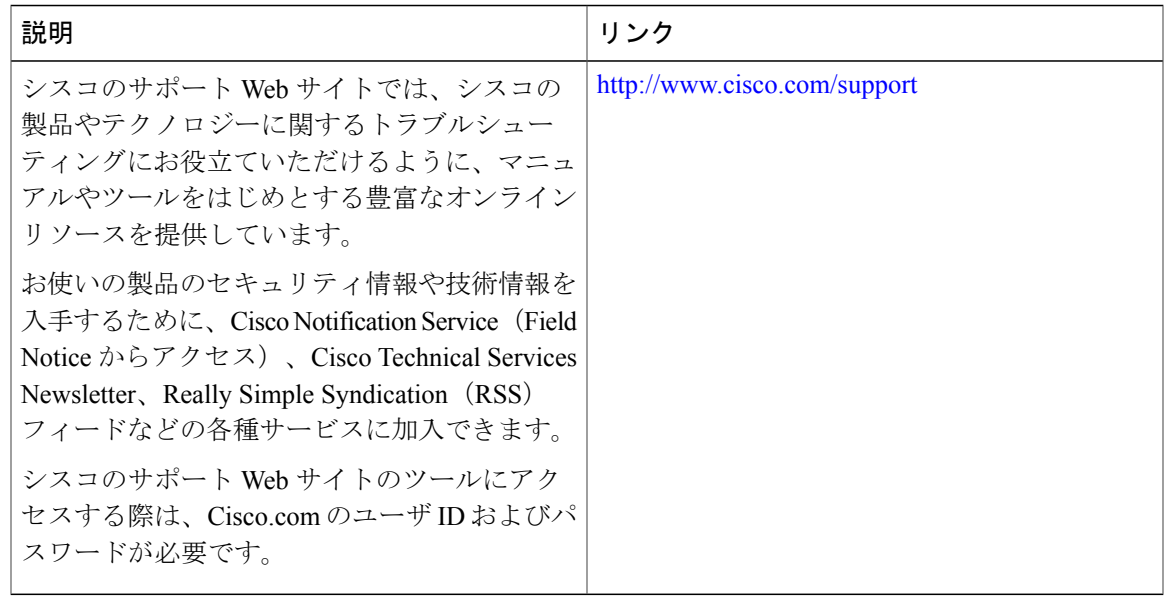

 $\overline{\phantom{a}}$